# **1 Erfassung SPORTAMTag Challenge**

Deine persönlichen Ergebnisse findest Du auf der Webseite von **SPORTAMTag unter Statisti**ken u. Ranglisten – [Kilometerjagd \(Einzel\).](https://www.baselland.ch/politik-und-behorden/direktionen/bildungs-kultur-und-sportdirektion/sport/unsere-angebote-und-anlaesse/sportamtag-challenge-1/Statistik%20und%20Ranglisten/kilometerjagd-einzel) (6.3.-31.3.21)

### **1.1 Einloggen / Resultat melden**

<https://www.lsvb.ch/resultat-melden/>

## **1.2 Datum 31.03.2021 eingeben und «SPORTAMTag-Challenge» wählen**

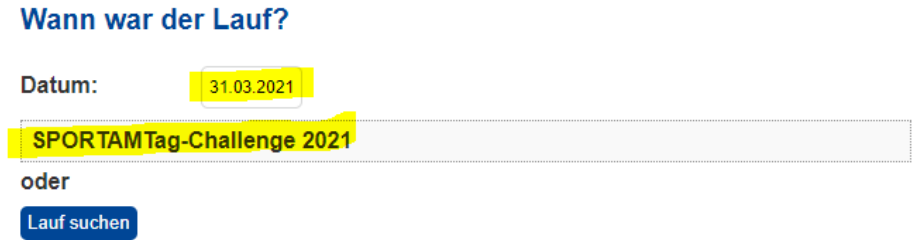

**1.3 Strecke eingeben – Spezial – Gesamtzeit und Gesamtstrecke wählen**

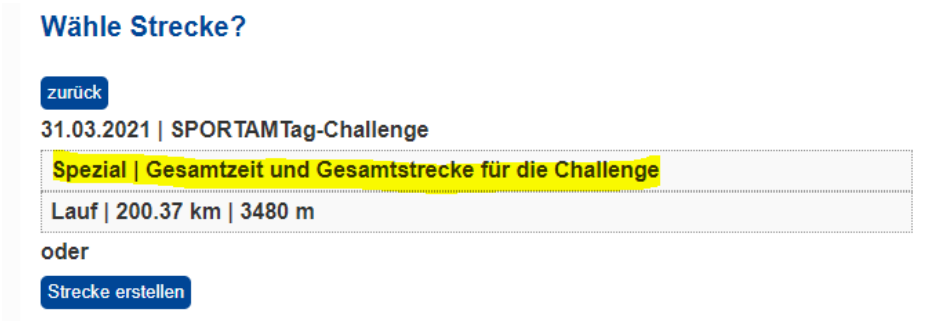

### **1.4 Kategorie und Zeit erfassen**

### **Result erfassen**

#### zurück

31.03.2021 | SPORTAMTag-Challenge | Spezial | Gesamtzeit und Gesamtstrecke

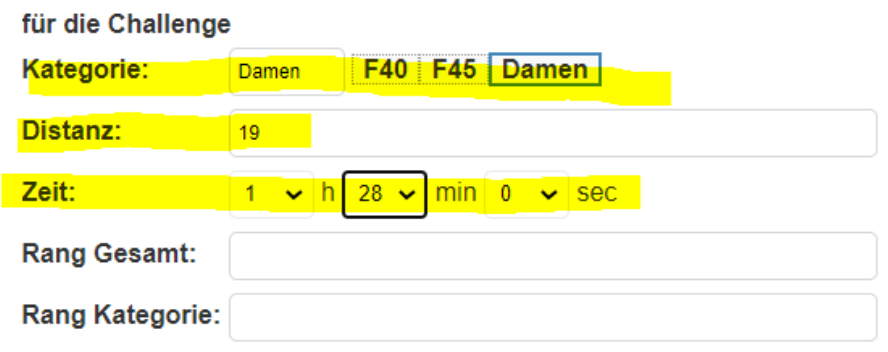

Der Gesamtrang kann optional erfasst werden.